## **Big Road Integration**

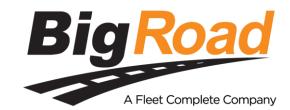

Updated May 6, 2020 | https://carrier.macropointconnect.com/

## **Connection Overview**

To move forward with a Big Road integration we will need an API Key.

## **Connection Instructions**

- 1. Sign into the Big Road portal with Admin Access.
- 2. Click on the "Fleet" tab.
- 3. Click "Apps" on the left.
- 4. You will see a button allowing you to generate an API key.
- 5. Provide this API key to your assigned MacroPoint Activations Consultant or send to MPActivations@Descartes.com
- 6. We will test the connection before finalization which will require identifiers. Big Road uses truck number or an identifier called a "personID".

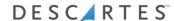